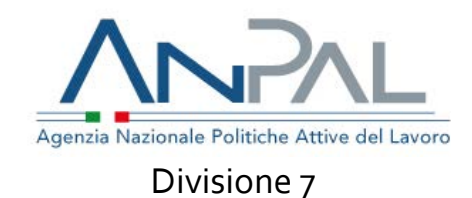

### A **Tutte le Regioni/P.A.**

E, p.c. **Ministero del Lavoro e delle Politiche Sociali** Direzione Generale per l'Inclusione e le Politiche Sociali

> **ANPAL** Direzione Generale Divisione 5

#### **Oggetto: Istruzioni operative per la Gestione dei Progetti Utili alla Collettività (PUC) da parte dei Centri per l'Impiego**

Nel dare seguito alla nota ANPAL.01-10-2020.USCITA.0009217. REGISTRO UFFICIALE, avente ad oggetto "Linee guida per la Gestione dei Progetti Utili alla Collettività (PUC) da parte dei Centri per l'Impiego", si riporta di seguito la descrizione delle modalità operative tramite le quali gli Operatori dei Centri per l'Impiego potranno gestire i Progetti Utili alla Collettività accedendo alla scrivania MyANPAL.

#### a) **Aggiornamento degli standard SAP per la gestione dell'attività "PUC"**

Per la gestione del PUC sarà censita una nuova misura da poter registrare nella sezione 6 della SAP nell'ambito della politica RC1. L'aggiornamento degli standard sarà reso disponibile entro il 16/11/2020.

#### b) **Rilascio delle funzionalità per la gestione dei PUC**

Il rilascio delle funzionalità su cruscotto MyANPAL per la gestione dei PUC avverrà per Step successivi.

### **Fase attuale**

Alla data attuale e fino al 15/11/2020, si prevede che i CpI operino extrasistema. In questo periodo il catalogo dei PUC è disponibile sul portale del MLPS (**link** [https://pattosocialerdc.lavoro.gov.it/\)](https://pattosocialerdc.lavoro.gov.it/) alla voce PUC pubblici.

Al medesimo link è disponibile il template del file Excel sul quale in questo primo periodo gli operatori dei Centri per l'Impiego indicheranno l'associazione dei PUC ai nominativi prescelti e lo invieranno ai Comuni. Si precisa che ad ogni comune andrà trasmesso solo l'elenco dei nominativi associati ai PUC di propria pertinenza. In questa fase si prevede che la comunicazione al Comune avvenga extra-sistema e che la gestione della condizionalità in caso di rifiuto del beneficiario a partecipare ad un PUC sia gestita tramite l'applicativo Gestione RdC-Eventi di Condizionalità.

# **Fase Transitoria**

## **Step 1**

A partire dal 16/11/2020, gli Operatori potranno seguire la seguente procedura operativa:

- 1. L'Operatore **potrà accedere** alla scrivania **MyANPAL**;
- 2. All'interno della scrivania MyANPAL, l'Operatore accederà al servizio "**Gestione Reddito di Cittadinanza**";
- 3. L'Operatore potrà accedere in **visualizzazione ed effettuare il download** delle informazioni relative a:
	- Catalogo dei PUC disponibili nel Comune di riferimento;
	- Informazioni di dettaglio di ciascun PUC;
	- Contatti del Responsabile di ciascun PUC;
	- Posti disponibili per ciascun Comune;
- 4. L'Operatore potrà accedere in visualizzazione ed effettuare il download della lista dei Candidati da assegnare al PUC e del ranking assegnato a ciascun candidato dal Ministero del Lavoro e delle Politiche Sociali;
- 5. L'Operatore avrà a disposizione **il template per l'associazione dei beneficiari RdC ad un PUC,** da compilare e trasmettere al Responsabile designato del PUC all'indirizzo e-mail di riferimento.

Successivamente alla sottoscrizione di un PUC, rimanendo all'interno della scrivania MyANPAL, l'Operatore dovrà accedere al servizio Cruscotto SAP per **tracciare l'assegnazione di un PUC all'interno della Scheda Anagrafica Professionale**. Il PUC sarà gestito come attività afferente alla politica RC1.

NB: L'attività PUC nella SAP sarà tracciata tramite cruscotto SAP ovvero tramite cooperazione applicativa (cfr. par. a);

6. In caso di rifiuto a aderire ad un PUC da parte di un candidato, l'Operatore dovrà accedere all'applicativo "Gestione RdC", e quindi alla sezione "Eventi Condizionalità", dove dovrà **registrare la segnalazione dell'evento** "Mancata adesione a progetti di utilità sociale" che comporterà la decadenza del RdC. La registrazione dell'evento di condizionalità potrà avvenire anche mediante cooperazione applicativa.

## **Fase A Regime**

## **Step 2**

A partire dal 18/12/2020, gli Operatori disporranno delle seguenti funzionalità aggiuntive:

- Integrazione, nella sezione "Beneficiari RdC", delle informazioni inerenti alla partecipazione ai PUC;
- Visualizzazione, nella sezione "PUC", dei beneficiari assegnati a ogni singolo progetto;
- Funzione di assegnazione del candidato al PUC e contestuale tracciamento automatico sulla SAP della relativa misura.

N.B. A partire da questa fase gli operatori non dovranno occuparsi della valorizzazione della SAP a seguito dell'assegnazione del PUC.

## **Step 3**

A partire dal 23/12/2020 Anpal renderà disponibili le seguenti funzionalità aggiuntive:

 In caso di rifiuto a aderire ad un PUC da parte di un candidato, l'operatore registrerà il rifiuto (data e motivazioni) e l'evento verrà tracciato automaticamente all'interno del sistema "Condizionalità";

N.B. A partire da questa fase gli operatori non dovranno occuparsi del tracciamento dei rifiuti sul sistema di condizionalità.

 Visualizzazione dell'avvenuta attivazione della polizza assicurativa da parte dell'INAIL, che definisce l'effettivo avvio delle attività previste nel PUC (sul tema sono ancora in corso interlocuzioni con il Ministero del Lavoro e delle Politiche Sociali).

> La Dirigente Martina Rosato (documento firmato digitalmente ai sensi del D.Lgs. 82/2005)